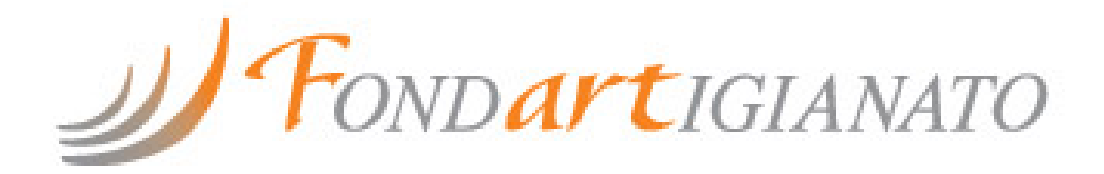

*Progetto Monitoraggio 2018 Emilia-Romagna*

# **Implementazione Piattaforma OsSIP-ER**

CNA - CONFARTIGIANATO - CASARTIGIANI - CLAAI - CGIL - CISL - UIL

## **INDICE**

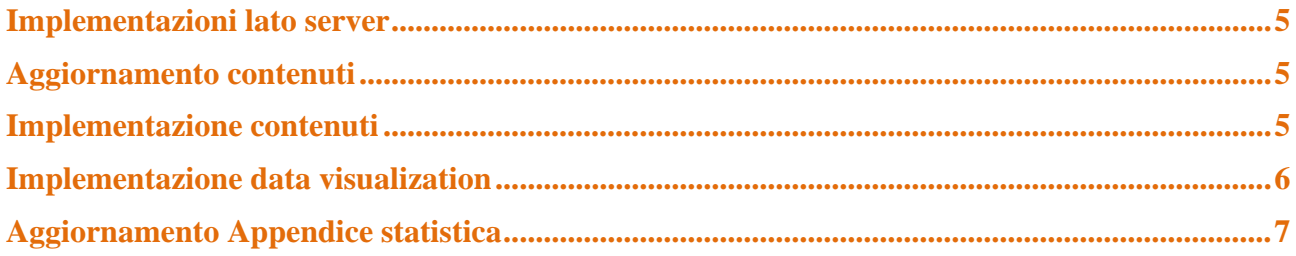

## <span id="page-4-0"></span>**IMPLEMENTAZIONI LATO SERVER**

- Rinnovo del nome di dominio [www.ossiper.it](http://www.ossiper.it/) e servizio di posta elettronica con server POP3S e IMAP4S per la ricezione e server SMTPS per l'invio, web-mail professionale con rubrica, filtro antivirus e antispam, gestione inoltri e risponditore automatico;
- Rinnovo del dominio [www.ossiper.com](http://www.ossiper.com/) con reindirizzamento a [www.ossiper.it;](http://www.ossiper.it/)
- Spazio server 1.000 MB garantiti su dispositivi SAN di fascia *enterprise*, dotati di controller ridondati e connessi ai server con doppio link con tecnologie FC 8 Gbps, FCoE 10 Gbp ed i SCSI;

SLA: il Service Level Agreement base garantisce una disponibilità delle risorse acquistate pari al 99,9% su base annua (escluse le attività programmate di manutenzione e aggiornamento dei sistemi, che vengono svolte in una finestra temporale di manutenzione, previa comunicazione agli utenti);

- Backup giornaliero del sito web;
- Implementazione content Management System (CMS);
- Rinnovo certificato SSL Let's Encrypt per navigazione sicura con protocollo HTTPS;
- Monitoraggio salute e prestazioni del sito;
- Indicizzazione sui motori di ricerca con servizio di statistiche online;

#### <span id="page-4-1"></span>**AGGIORNAMENTO CONTENUTI**

- Sono stati aggiornati i contenuti relativi alla descrizione del progetto e percorso che ha portato alla creazione del Monitoraggio.
- Aggiornamento componenti CTS e creazione area archivio CTS precedenti;
- Implementazione loghi Parti Sociali
- Implementazioni grafiche Footer;
- Implementazione termometro grafico Area Indici;
- Ottimizzazione menù di navigazione;
- Implementazione *analytics*;
- Ottimizzazione ricerca SEO, ottimizzazione Tag dei contenuti.

#### <span id="page-4-2"></span>**IMPLEMENTAZIONE CONTENUTI**

- Creazione pagina analisi del contesto imprenditoriale;
- Creazione pagina analisi peso del comparto Artigiano;
- Creazione pagina analisi Aziende aderenti.

#### <span id="page-5-0"></span>**IMPLEMENTAZIONE DATA VISUALIZATION**

La Data Visualization è definita come l'esplorazione visuale/interattiva e la relativa rappresentazione grafica di dati di qualunque dimensione (small e big data), natura e origine. Permette, in estrema sintesi, di identificare fenomeni e trend che risultano invisibili ad una prima analisi dei dati. Ovvero, in altre parole è un insieme di tecniche per rappresentare graficamente i dati ed esportarli in maniera interattiva.

Grazie alla visualizzazione interattiva, è possibile portare il concetto di analisi ad un passo successivo: Perché è un'attività sempre più centrale nell'ambito dell'"*Analitycs*" infatti è un approccio strutturato alla creazione di report visivi ed interattivi che permettono a chi li osserva di interpretarli con facilità e cogliere rapidamente le informazioni più rilevanti.

Per l'implementazione il gruppo di ricerca ha optato per lo strumento di analisi Power BI. POWER BI è un programma Microsoft che permette di gestire tutte le operazioni di analisi inerenti all'area tematica della Business Intelligence. Il risultato ottenuto utilizzando POWER BI è una rappresentazione grafica estremamente immediata dei dati a disposizione. Il risultato è un insieme di grafici, mappe e tabelle dinamiche che si adattano istantaneamente in funzione delle scelte fatte dall'utente, anche cliccando direttamente sul grafico. Il prodotto in output permette nel caso specifico di approfondire, in modo immediato e dinamico, analisi dettagliate a livello settoriale, territoriale e longitudinale.

Lo strumento di visualizzazione implementato consente di creare elementi di Dashboard (o cruscotto), strumenti di analisi dei dati self-service come PivotTable e PivotChart e strumenti basato sul cloud per l'analisi dei dati; permette inoltre, di connettersi a molte origini dati che potranno essere aggiornate e implementate in futuro.

Lo strumento incorpora 6 componenti principali, i quali possono essere usati anche separatamente:

- POWER QUERY: per interrogare e unire i dati;
- POWER PIVOT: strumento di gestione dei dati in forma tabulare;
- POWER VIEW: strumento per la visualizzazione grafica dei dati;
- POWER MAP: strumento per la visualizzazione geolocalizzata dei dati;
- POWER Q&A: un motore di linguaggio naturale per porre domande e ottenere risposte;
- POWER BI DESKTOP: versione desktop del programma.

Le fasi operative hanno previsto una serie di step propedeutici tra loro:

- Formazione su software Power-BI:
- Messa a sistema dei DB relativi alle aree tematiche da rendere navigabili;
- Elaborazione dashboard in locale su Power Bi desktop;
- Migrazione su supporto on-line
- <span id="page-5-1"></span>• Integrazione dashboard su piattaforma OsSIP-ER;

# **AGGIORNAMENTO APPENDICE STATISTICA**

- Aggiornamento appendice statistica "totale imprese" per consultazione informazioni;
- Aggiornamento appendice statistica "imprese artigiane" per consultazione informazioni;
- Aggiornamento appendice statistica "quadro occupazionale" per consultazione informazioni;
- Implementazione DB "Imprese aderenti" per uso avanzato;
- Implementazione DB "Consistenza imprese" per uso avanzato;
- Implementazione appendice statistica "attività formativa erogata nel periodo 2012-2018" per consultazione informazioni;
- Implementazione appendice statistica "*survey on-line*" per consultazione informazioni.